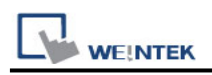

# **MODBUS TCP/IP (0x/1x Range Adjustable)**

Supported Series : Modbus RTU TCP/IP device. Website : [http://www.modbus.org](http://www.modbus.org/)

### **HMI Setting:**

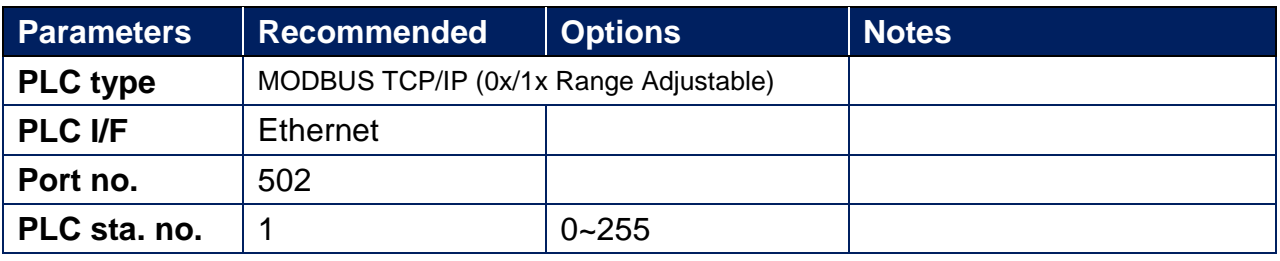

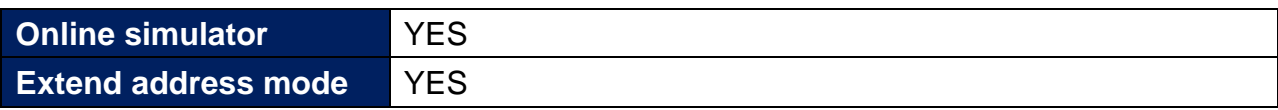

### **Device Address:**

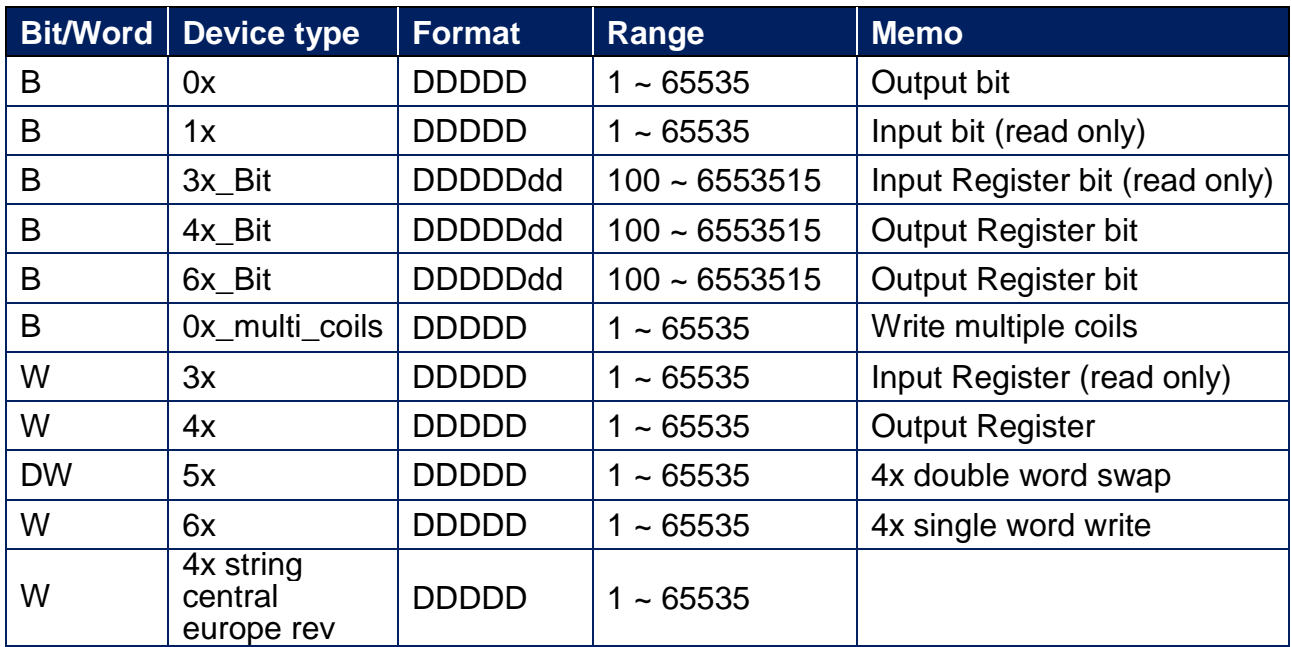

**Note1:** EBPro V6.03.02 or later supports 64 bits data type **(cMT Series only),** but please note that the address limit range is 48 bits in maximum..

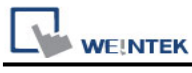

#### **Note2:**

Address type "5x" is mapping to Hold Reg. The communication protocol of "5x" is almost the same as "4x" except that "5x" swaps double words.

If 4x contains the following information:

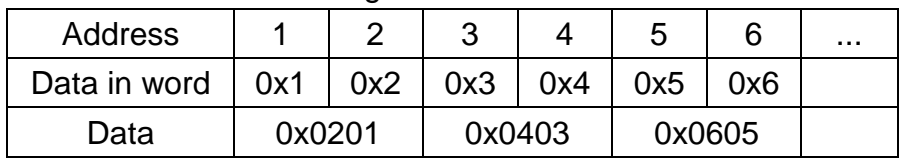

For 5x, it will be:

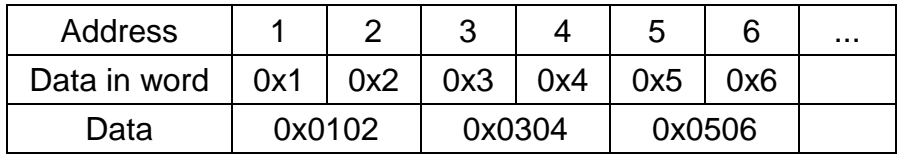

Modbus RTU function code:

0x 0x01 Read coil 0x05 Write single coil

0x\_multi\_coils 0x01 Read coil 0x0f Write multiple coils

1x 0x02 Read discrete input N/A for writing operation

3x 0x04 Read input register N/A for writing operation

4x 0x03 Read holding register 0x10 Write multiple registers

5x 0x03 Read holding register 0x10 Write multiple registers

(Note: reverse word order in double words format)

3xbit is equivalent to 3x

4xbit is equivalent to 4x

6x 0x03 Read holding register 0x06 Write single register

(Note: 6x is limited to device of one word only)

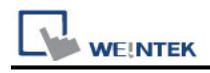

## **Setting Instructions:**

1. Go to [System Parameter Settings]  $\frac{R}{2}$ , click [New] to add a new device -MODBUS

TCP/IP (0x/1x Range Adjustable)  $\cdot$  as shown below:

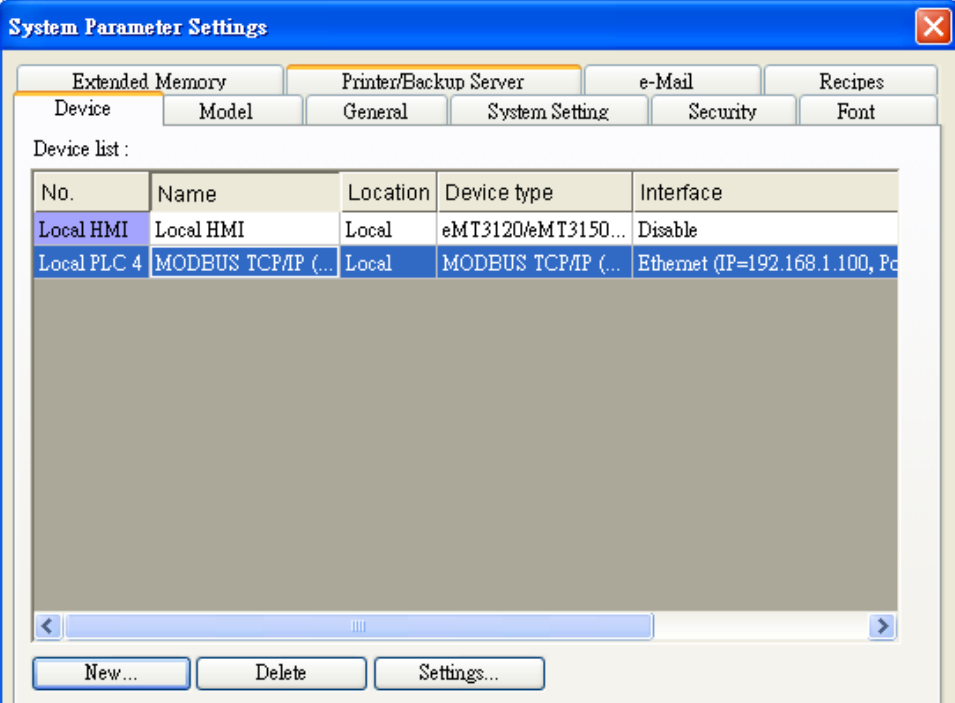

2. Click [Add Address Range Limit] button, Users can define 0x and 1x address range in [0x 1x Address Range] dialog box, referring to bit range of the device used.

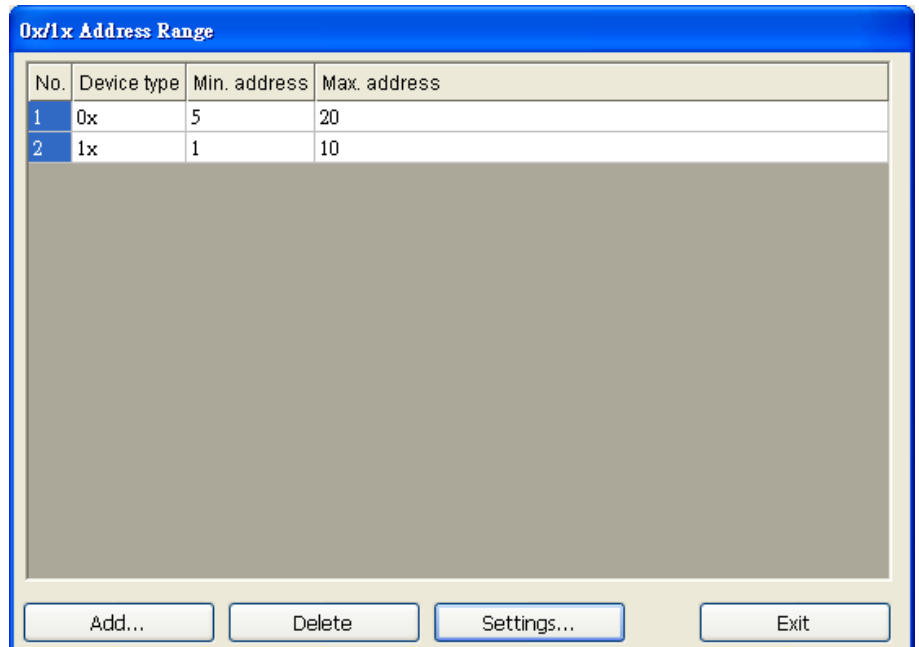

Add: Set [Station No.], [Device Type], [Max. Address] then click [OK] to finish adding as below:

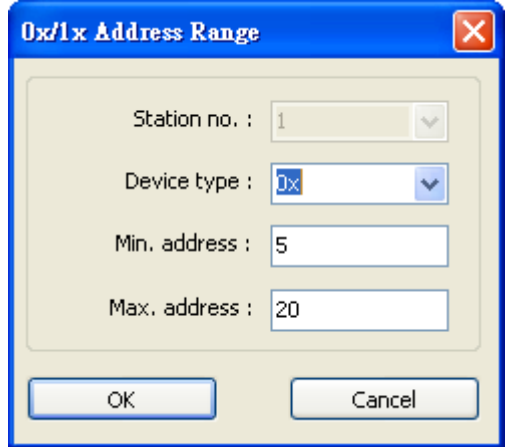

Delete: The selected items will be deleted.

Settings: Set [Station No.], [Device Type], [Max. Address] then click [OK] to finish adding as below:

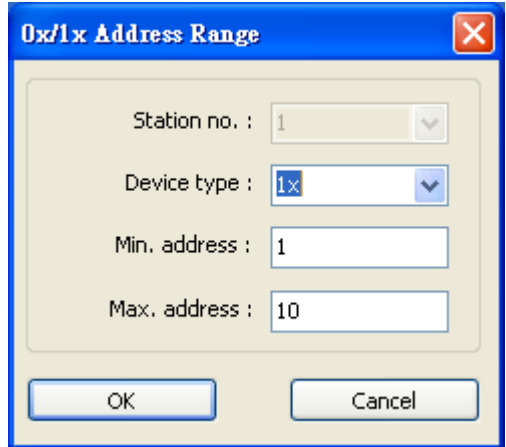

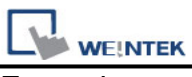

Example:

Take 0x and 1x as example, the settings depend on bit range of different PLC types.

For 0x, [Device Type] **0x**, [Min. Address]**5**,[Max. Address] **20**.

For 1x, [Device Type] **0x**, [Min. Address]**1,**[Max. Address] **10**.

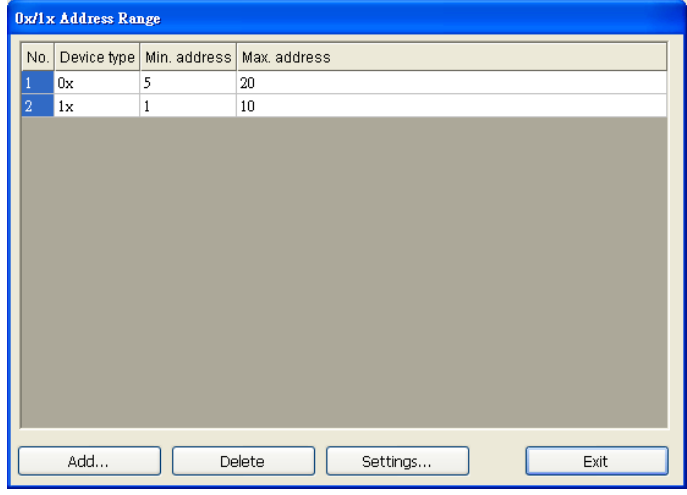

After completing all settings above, the communication is enabled.

### **Wiring Diagram:**

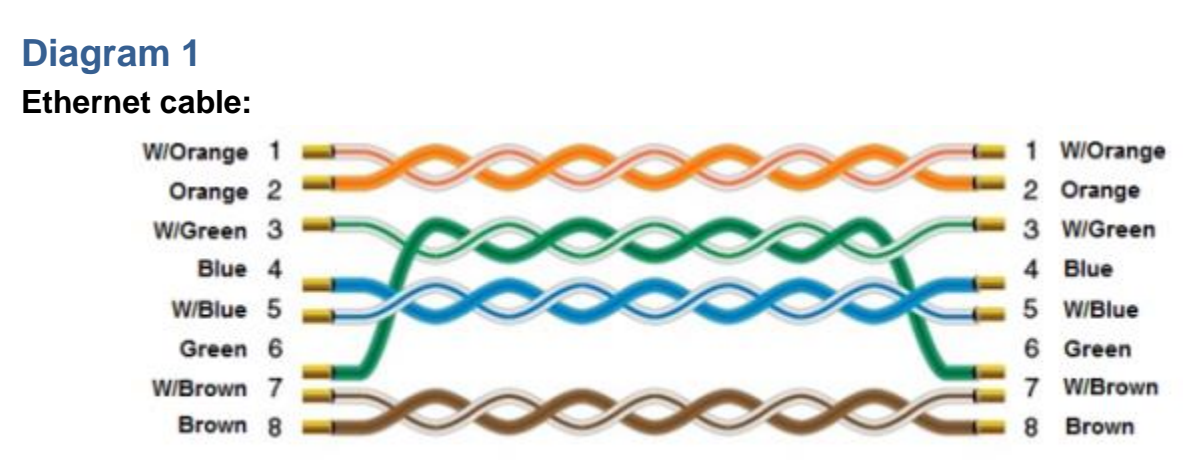